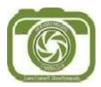

Hornsby Heights Camera Club Inc.

# Photo Rally 2023

### The John Sidebotham and Alan Torrens Memorial trophies

## **Location: PARRAMATTA**

All images must be taken at the location from Saturday 17th June to Saturday 15th July 2023

#### Set Subjects:

- Think in Monochrome This is a print set subject.
   It's not as easy as you may think. Turn your camera settings to Monochrome. A guide is attached. Monochrome mode helps you visualise in black and white.
- KISS (Keep it Simple Stupid) This is a print set subject. We are looking to make our images as simple as possible. Again not as easy as you may think.
- 3. **Find and make patterns in your imagery Digital set subject** Look around you, patterns are everywhere.
- History Digital set subject
   Parramatta is steeped in history, can you find the unusual in the usual to make your image stand out.

Coffee at café at 9.30am Lil Miss Collins Café, 13 Wentworth St, Parramatta

Meetup at 3.30pm for drinks

Elaine's mobile 042 042 5252

**Submit Images** (Members Only) Submit 1 image per subject, upload by 9 pm Saturday 15<sup>th</sup> July 2023. There are no restrictions on editing. All photos presented must be shot in the time frame.

Enter your images in the Photo Rally Competition as per normal.

#### Camera settings to shoot in Monochrome

If your camera is a DSLR you will see the scene through the viewfinder in colour, on your screen it will be monochrome if you shoot live view.

Mirrorless cameras will show you the scene in monochrome.

You will need to change your camera to raw and jpeg. You will then have the raw (colour) image and a jpeg in monochrome. You can take it further by increasing the contrast or changing the colour filter settings in your camera. (see example on the canon menu below)

Canon DSLR and Mirrorless cameras - Click on the Q button or Menu,

| Picture Style     | 0.0.%.0  | Detail set.                       | Monochrome         |
|-------------------|----------|-----------------------------------|--------------------|
| Standard          | 3,-2,0,0 | Sharpness                         | 0+++++12           |
| Portrait          | 2,0,0,0  | Contrast                          | =+++ <u>0</u> +++= |
| Landscape         | 4.0.0.0  | Filter effect                     | R:Red              |
| Neutral           | 0,0,0,0  | <ul> <li>Toning effect</li> </ul> | N:None             |
| F Faithful        | 0,0,0,0  |                                   |                    |
| Monochrome        | 3.0.N.N  |                                   |                    |
| INFO. Detail set. | SET OK   | Default set.                      | MENU               |

Picture Style and find monochrome, press ok button to set;

Nikon cameras

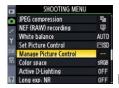

Button is Set Picture control

Sony camera

### Button is called Creative Style

Shooting mode

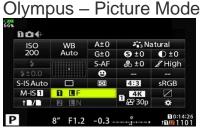

Setting camera to raw and jpeg

Fujifilm – Film Stimulation

| ISO<br>200 | WB<br>Auto | A±0  | Natural 👬 |        |
|------------|------------|------|-----------|--------|
|            |            | G±0  | 🕒 ±0      | () ±0  |
|            |            | S-AF | 🗞 ±0      | 8 High |
| \$±0.0     |            | e    |           |        |
| S-IS Auto  |            | Ŕ    | 4:3       | sRGB   |
| M-IS       | EF+RAW     |      |           |        |
| tD/D       |            |      | 🗳 🎛 30p   | *      |

Setting your camera to Monochrome

Pentax – Custom Image